## [Terug naar index](http://www.janalbregtse.nl/PSPX9/) Gereedschap Plaatjes Penseel in PSPX9 [PDF](plaatjes-penseel.pdf)

Met plaatjespenseel kan men mooie kleurige composities maken op een eenvoudige manier.

Open een **nieuw document Druk CRTL + N**

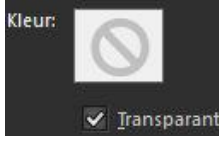

**Kies zonder achtergrond** 

Opslaan als **PNG document…**

Kies aan de linkerzijde gereedschap NR13. Plaatjespenseel…

Kies waterpatch…stel in op 100 %

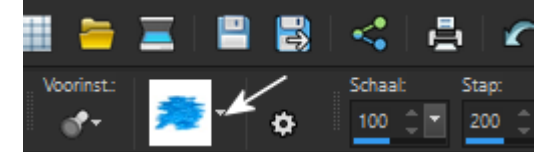

Plak de afbeelding helemaal vol met de water patch..

Kies daarna voor het Vis Penseel

stel in op 100 %

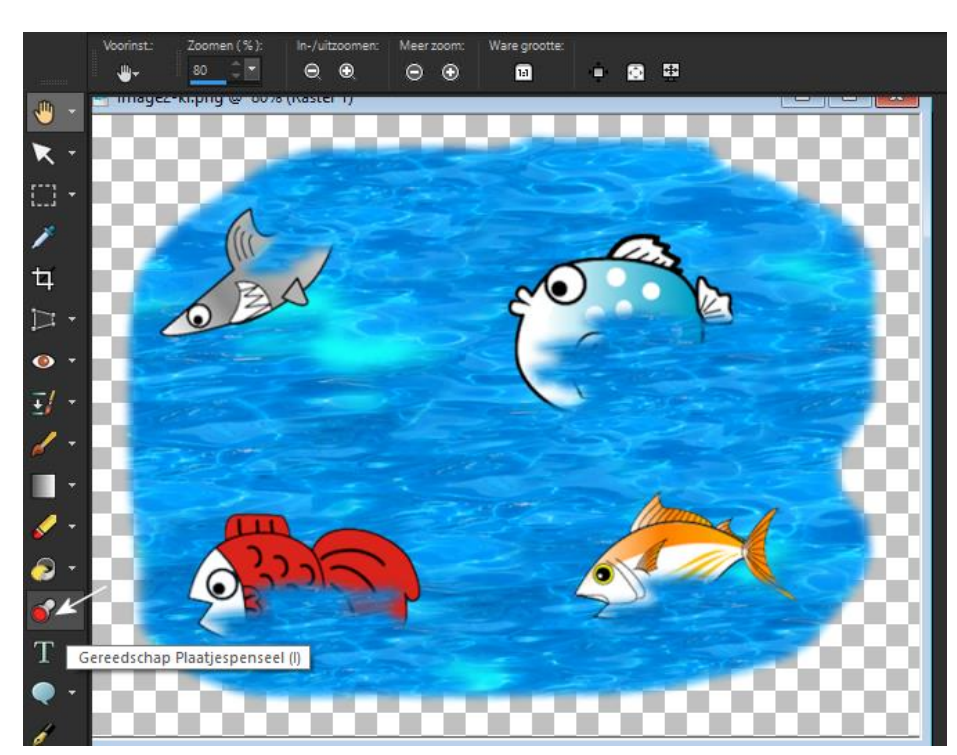

In het vissen penseel zitten verscheidene soorten vis…plak 4 verschillende met een nieuwe rasterlaag ertussen voor de verschuif mogelijkheid… komen er 2 x een zelfde vis in beeld gewoon undo of deleten doen en opnieuw plakken… stel je waterpatch penseel in op 80% leg de vissen half onderwater….

Haal de buitenste randen weg met de [Wisser Gereedschap Nr11](http://www.janalbregtse.nl/PSPX9/wisser/wisser.htm) dat levert volgend resultaat op, zie de originele grotere [afbeelding in PNG](Image2.png)

Het mooie is dat je ook je oude je oude tubes kan gebruiken bv. Van PsP9, je moet ze dan importeren in C:\ProgramData\Corel\Corel PaintShop Pro X9 ..maak een map aan of plak ze los: Wel verborgen bestanden aanzetten anders kan je de map niet vinden…

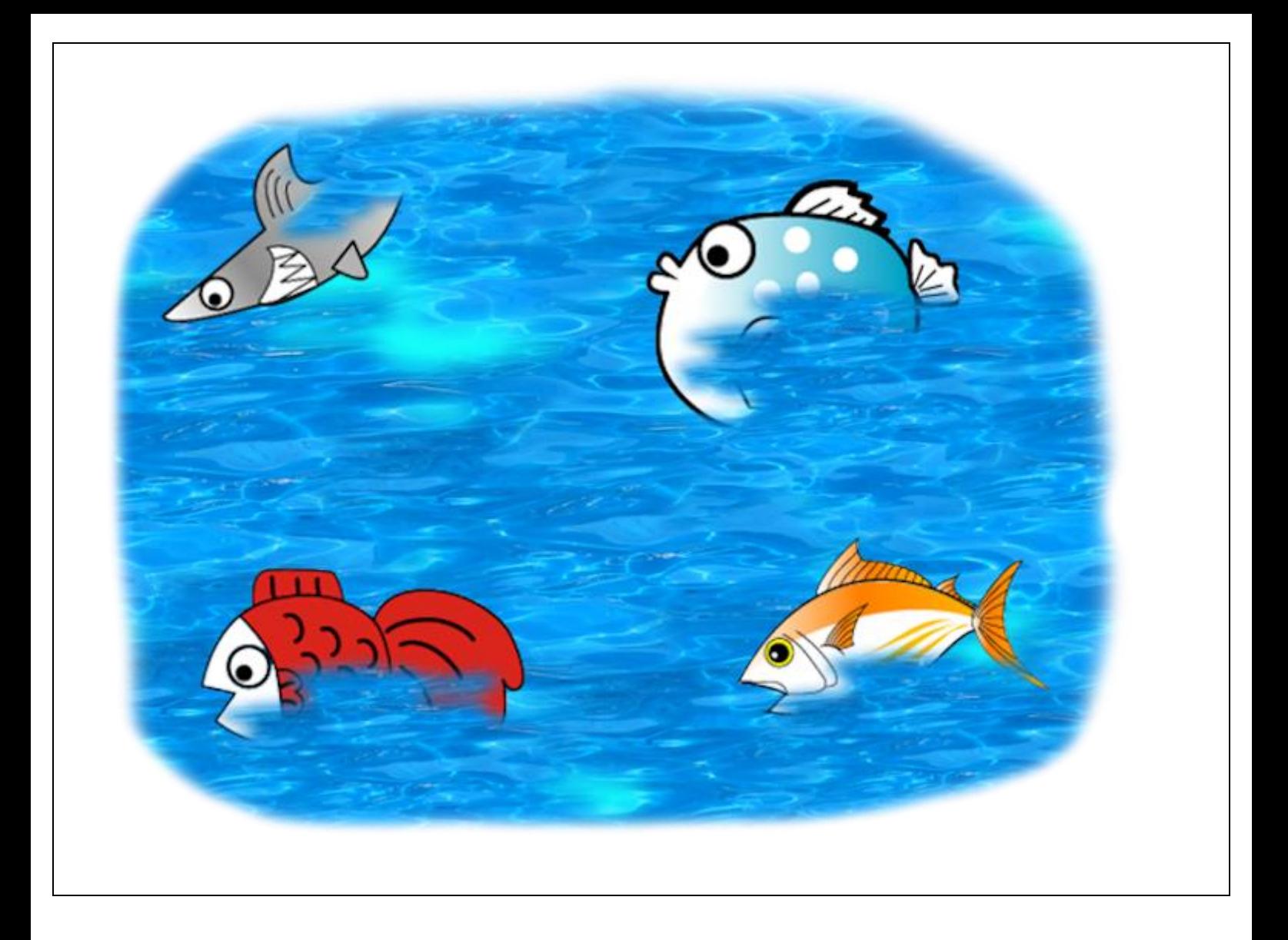